## Cisco Headset der 530-Serie Kurzreferenz

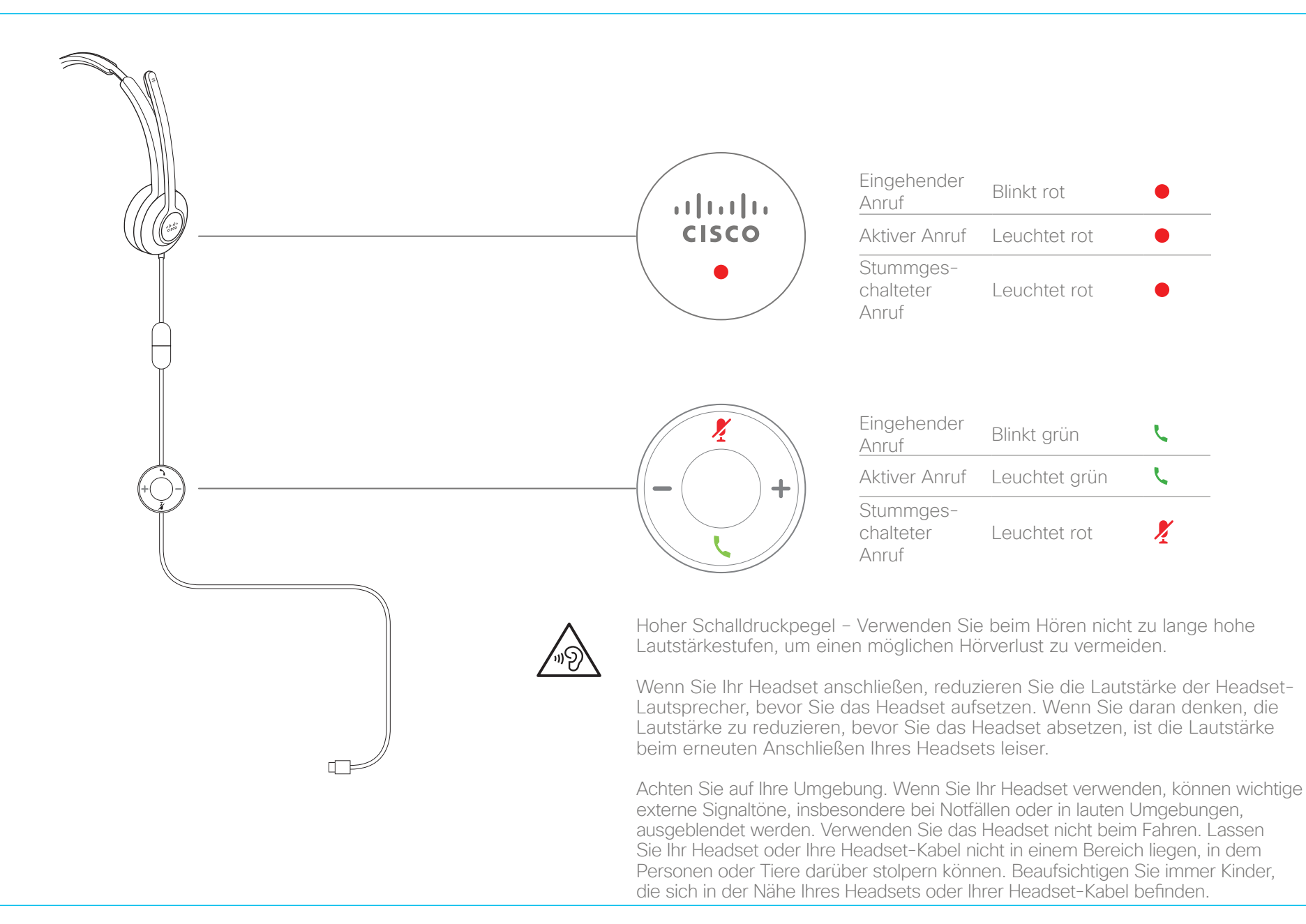

ahaha **CISCO** 

# Cisco Headset der 530-Serie Kurzreferenz

## Anruf annehmen

Drücken Sie **L** am USB-Adapter.

## Anruf beenden

Halten Sie **L** am USB-Adapter 2 Sekunden lang gedrückt.

## Anruf ablehnen

Drücken Sie *zweimal am USB-Adapter*.

## Lautstärke anpassen

Drücken Sie  $+$  und  $-$  am USB-Adapter.

#### Sich selbst bei einem Anruf stummschalten

Drücken Sie / am USB-Adapter.

#### Die Stummschaltung bei einem Anruf wieder aufheben

Drücken Sie Z am USB-Adapter.

## Einen Anruf halten und einen Anruf fortsetzen

- 1. Drücken Sie **L** am USB-Adapter.
- 2. Optional: Wählen Sie den Anruf aus, den Sie fortsetzen möchten.
- 3. Drücken Sie Lam USB-Adapter.

#### Einen Anruf beenden und einen eingehenden Anruf annehmen

- 1. Halten Sie  $\overline{\phantom{a}}$ , bis Sie einen Signalton hören.
- 2. Drücken Sie L

#### Einen Anruf beenden und einen gehaltenen Anruf fortsetzen

- 1. Halten Sie **L**, bis Sie einen Signalton hören.
- 2. Wählen Sie den Anruf aus, den Sie fortsetzen möchten.
- 3. Drücken Sie L.

Weitere Informationen finden Sie auf den folgenden Websites: http://www.cisco.com/go/headsets

Cisco und das Logo von Cisco sind Handelsmarken oder eingetragene Marken von Cisco und/oder Tochtergesellschaften in den Vereinigten Staaten und anderen Ländern. Eine Liste der Handelsmarken von Cisco finden Sie unter www.cisco.com/go/trademarks. Die genannten Handelsmarken von Drittanbietern sind Eigentum der jeweiligen Inhaber. Die Verwendung des Begriffs "Partner" impliziert keine gesellschaftsrechtliche Beziehung zwischen Cisco und anderen Unternehmen. (1110R)

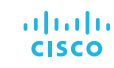